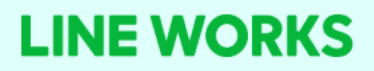

# 非営利団体向け 特別プラン

かんたん新規開設マニュアル

<注意事項>

非営利団体向け特別プランの利用は**指定のURLからLINE WORKSの新規登録**が必要です。 すでにお使いいただいているLINE WORKSの適⽤はできませんのでご注意ください。

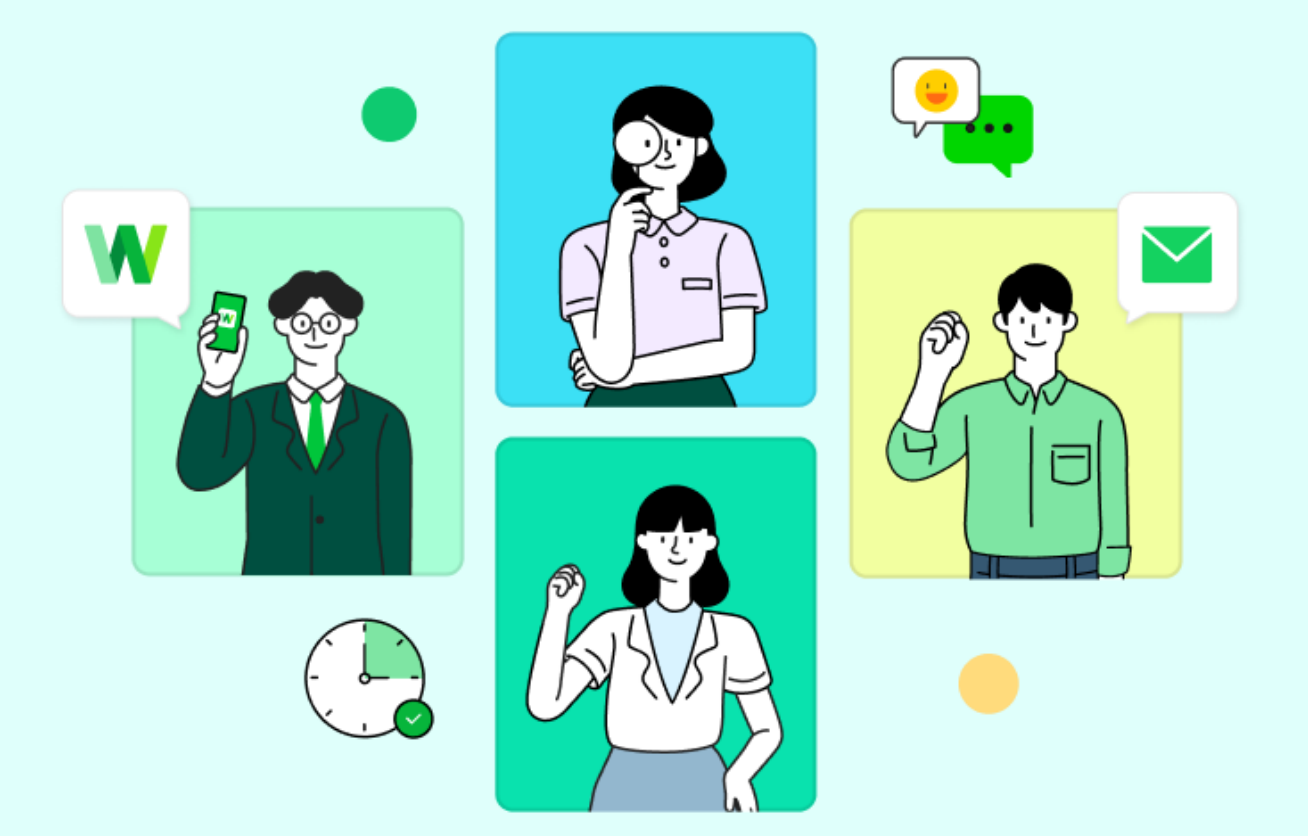

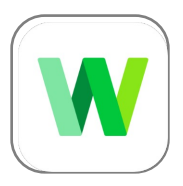

## **LINE WORKSは、はたらくチームの メンバーで使うアプリケーションです。**

団体/組織で新たにLINE WORKSを開設する⼈を管理者と呼びます。 管理者は団体/組織で使⽤するLINE WORKSを開設し、その中に団体/組織の メンバーを招待します。

まずは団体/組織ごとのLINE WORKSを用意し、コミュニケーションを開始しましょう!

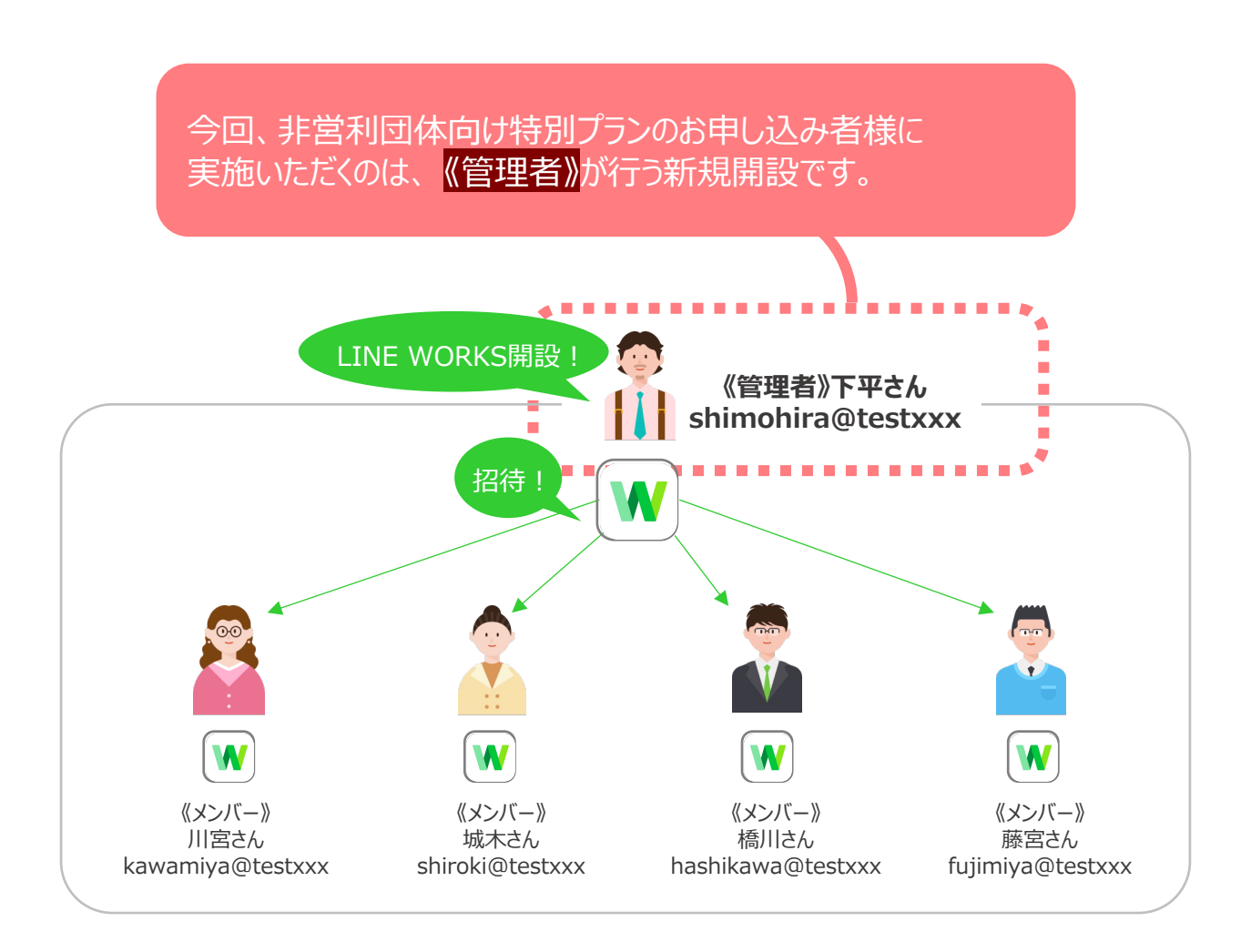

※管理者権限は別メンバーへ付与したり、委任できます。 非営利団体特別プランへの申込後、審査が完了するまでは委任をお控えください。

## 管理者(お申込者)様に 実施いただく流れを説明していきます。

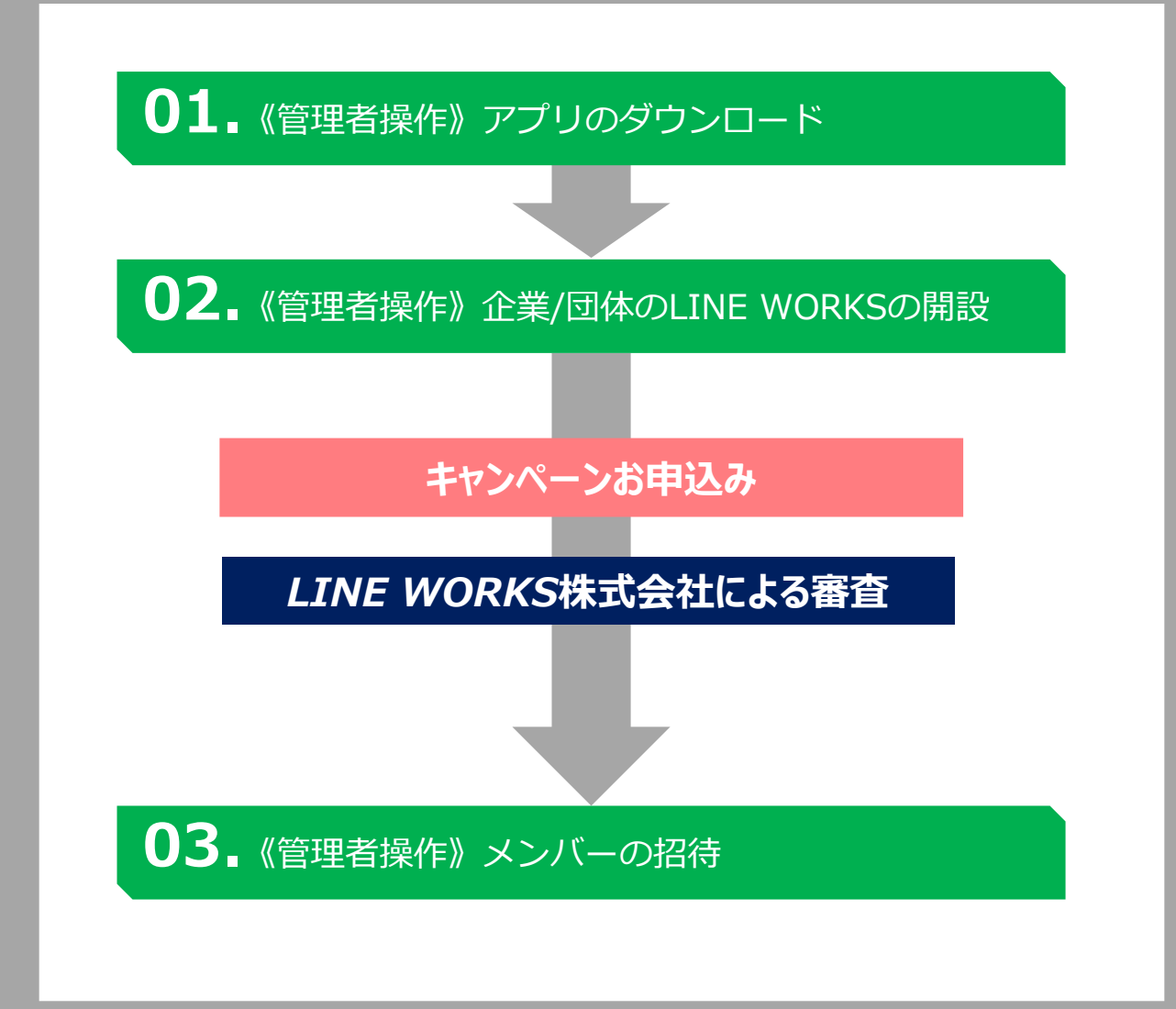

まずは、キャンペーン応募の 準備をしましょう。

### キャンペーンの流れに関して

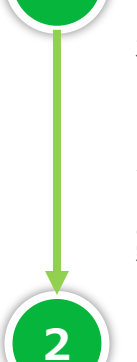

**1**

## LINE WORKSを新規開設

本資料のP6、または非営利団体向け特別プラン提供キャンペーンのお申込みページに記載のある **「非営利団体向け特別プラン」専用のリンク**よりLINE WORKSを新規開設します。 ※携帯番号で開設する場合、ステップ⑥でご案内される「アカウント情報を忘れた場合の確認用として、 メールアドレスを登録してください」では、必ずメールアドレスを登録してください。

この時点で新規開設いただいているのは「フリープラン」です。この後キャンペーンにお申込みいただき 審査を通過された団体様に、または非営利団体向け特別プランの適用を行います。

## 2 】非営利団体向け特別プラン提供キャンペーンへ申し込み

開設2~3日後、LINE WORKSの開設者(=最高管理者)が登録したメールアドレス宛にお申し込みに 必要な申請フォームをお送りしますので、回答・送信をお願いします。

開設時にメールアドレスの登録をしていない場合は、管理者画面の「メンバー」より最高管理者の「個人メー ルアドレス |欄にメールアドレスを登録ください。2~3日後に申請フォームをお送りします。 ヘルプはこちら︓https://works.do/5dD0ngJ

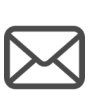

<注意> 団体によっては、追加でメール申請が必要です。 お申込みページにてご確認の上、提出専⽤メールアドレスへご連絡をお願いします。

■提出専用メールアドレス 非営利団体向け特別プランキャンペーン事務局 dl\_npo\_campaign@line-works.com

### *LINE WORKS株式会社による審査*

### 3 ま営利団体向け特別プラン適用

特別プランの適用にはお申し込みをいただいてから10営業日程度をいただいております。 審査承認(特別プラン適⽤)・⾮承認、いずれの場合でもメールにて結果をご連絡させていただきます。

※以下はフリープラン開設時の管理者画面です。

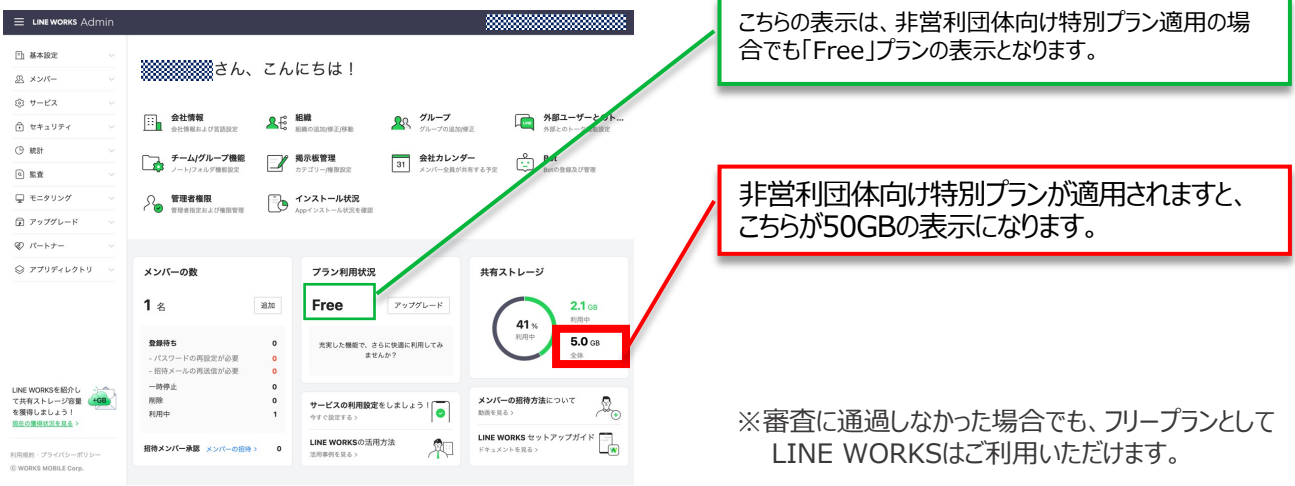

3

## 操作は**スマートフォン**からでも**パソコン**からでも可能です。

#### ⾮営利団体向け特別プランは、以下のURLから新規登録いただいた LINE WORKSにのみ適用になりますので、必ず以下より新規登録をお願いします。

⾮営利団体向け特別プランの新規開設は、以下のURLもしくはQRコードから 開設いただきます。(キャンペーン申込ページに記載されている内容と同様です。)

#### 非営利団体向け特別プラン専用

### <http://works.do/FUpYVNS>

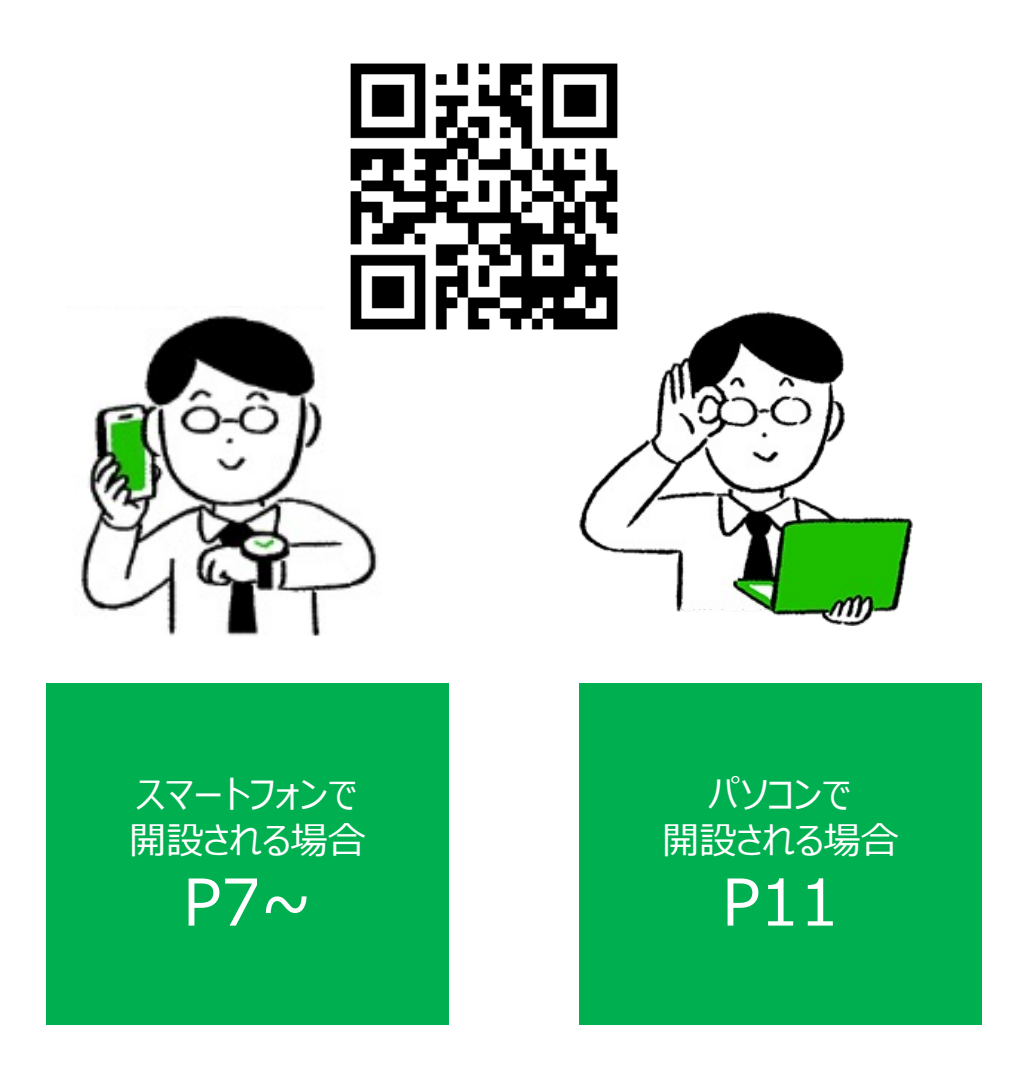

※すでにLINE WORKSのアカウントをお持ちの方は一度ログアウトいただいてから、 状況のURLもしくはQRコードにアクセスいただく必要がございます。

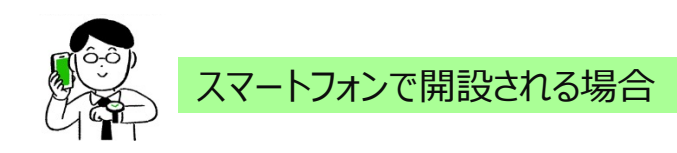

※画面はiOSのものです。

## **01.**《管理者操作》アプリのダウンロード

#### **❶非営利団体向け特別プラン専用のURLもしくはQRコードを読み込みます**

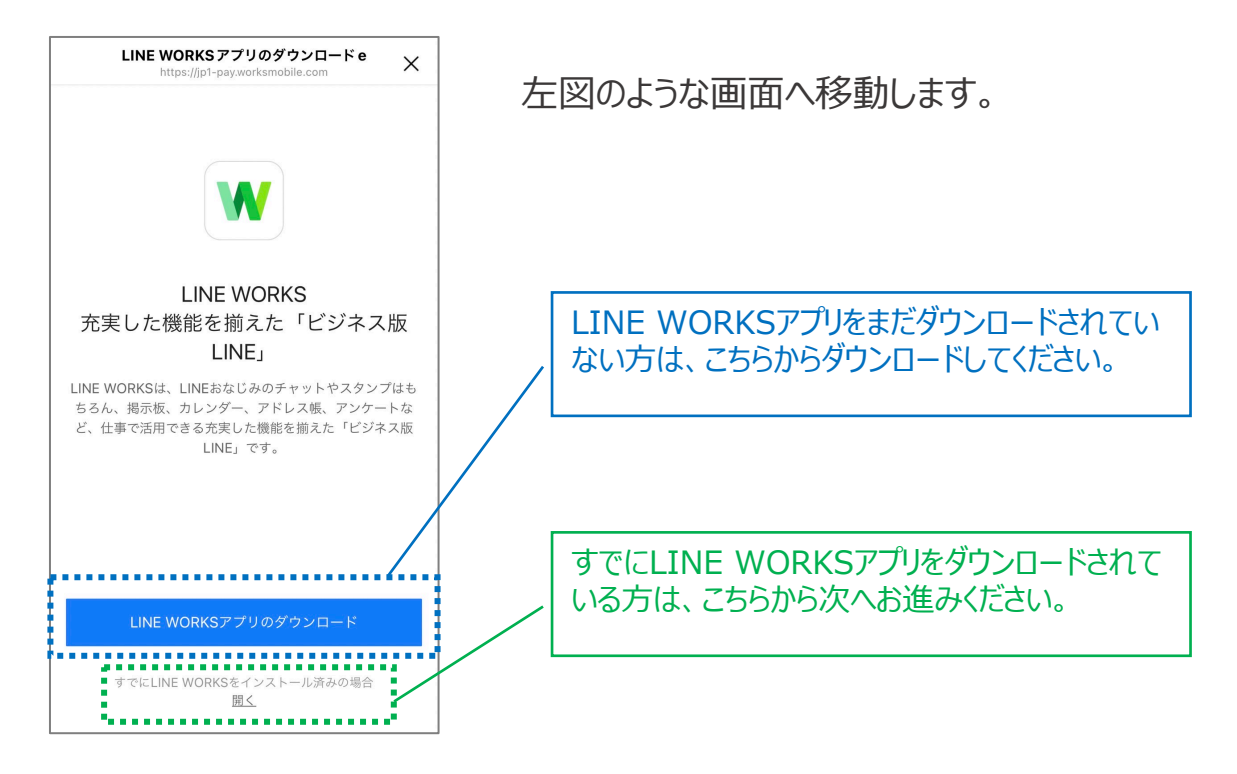

※アプリのダウンロードは、必ずしもこちらのページから行っていただく必要はありません。 LINE WORKSのサイトや、 App Store、Google Playでダウンロードいただいても構いません。

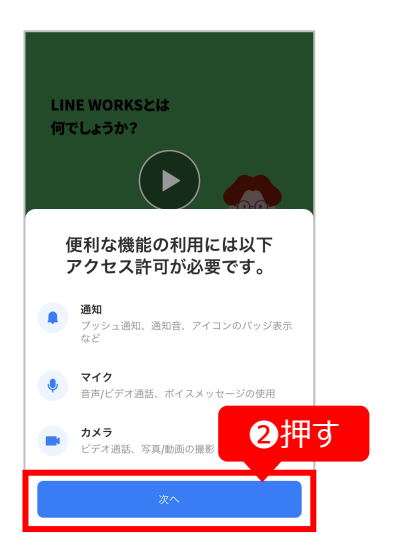

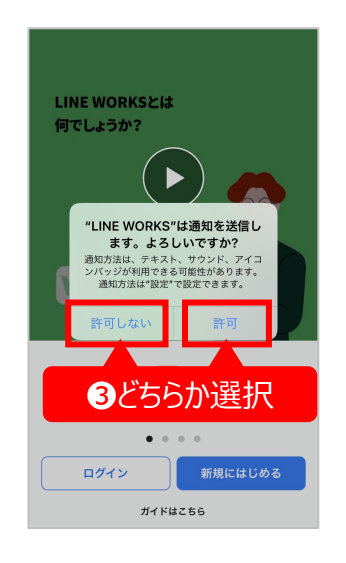

**❷**アプリを開き、 **[次へ]**を押します

**➌**LINE WORKSからの 通知の送信やカメラ、 マイクのアクセス許可の 確認画面が表示されるため、 それぞれ許可するかどうかを 選択していきます

※各種設定はあとで変更可能です。 許可しなくてもアプリは使用可能です。

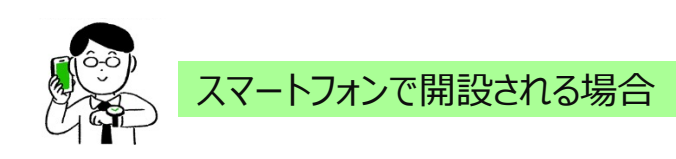

※画面はiOSのものです。

## **02.**《管理者操作》企業/団体のLINE WORKSの開設

#### **❹画⾯に従って、情報を⼊⼒したら完了です**

**①[新規にはじめる]** を押す

**LINE WORKSYL** 何でしょうか? W 企業/団体の仲間と使う ビジネス版LINE ログイン -<br>新規にはじめる ガイドはこちら  $\circled{1}$ 

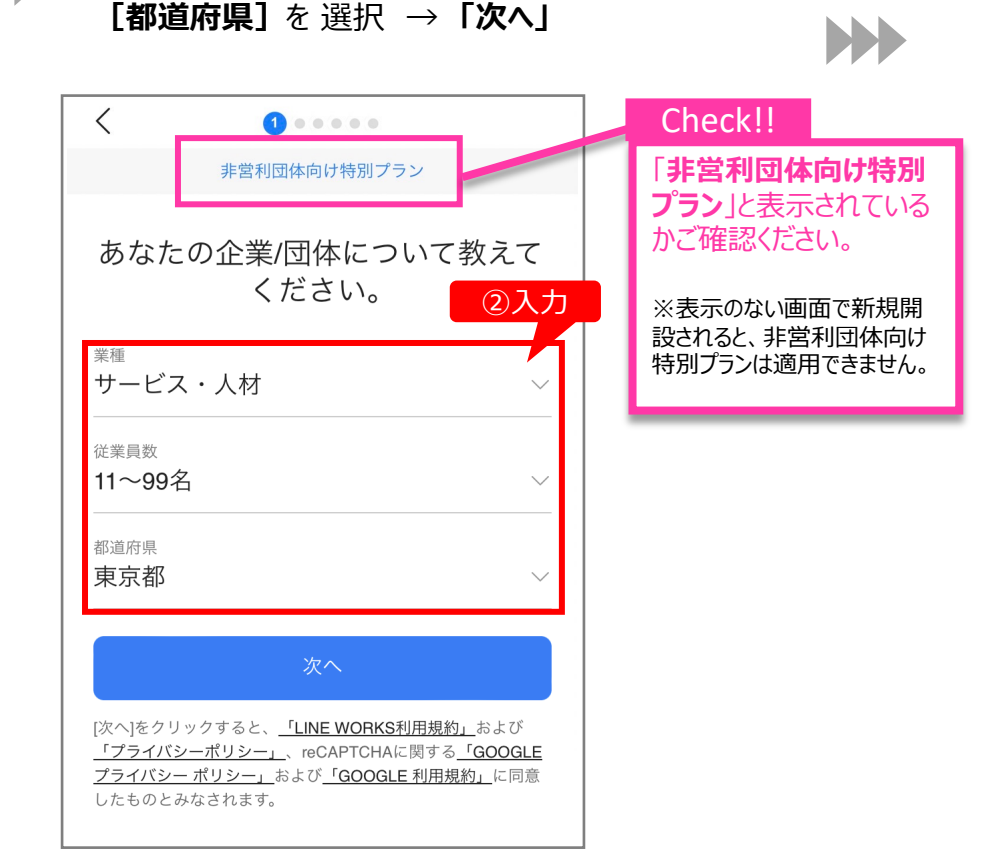

**② LINE WORKSを利用する [業種] [従業員数]** 

#### 《この画面が表示されたら?》

②の画面が表示されずにこの画面が表示された場合、 [管理者として新規開設]を押し、 情報の登録⽅法を選択して先にすすめてください。

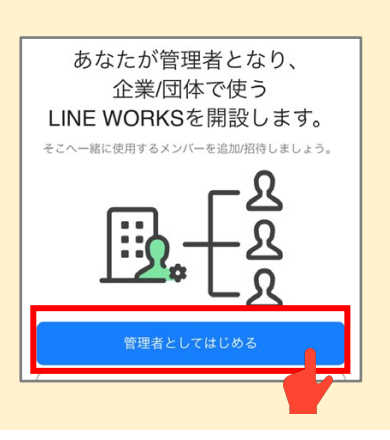

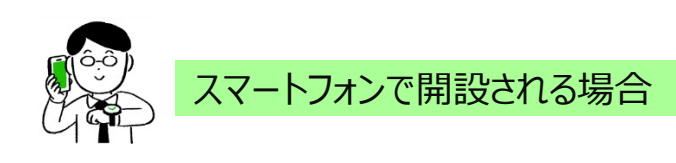

- **③** 情報の⼊⼒⽅法を選んで **[企業/団体名] を入力 → 「次へ」**
- **④** 【姓】 【名】を入力 → 「次へ」

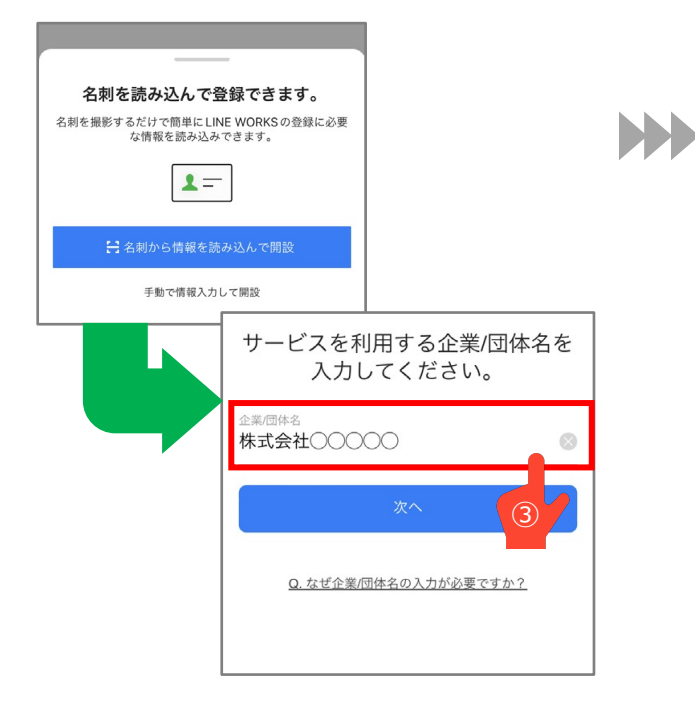

 $\lt$  $\mathbf{a} = \mathbf{0} \quad \mathbf{a} = \mathbf{0}$ 仕事仲間があなただとわかるよう に名前を作成します。 下平  $\otimes$ 慶人  $\circled{4}$ 次へ

**5 [携帯番号]**を入力→ **[認証番号を送信]**を押す

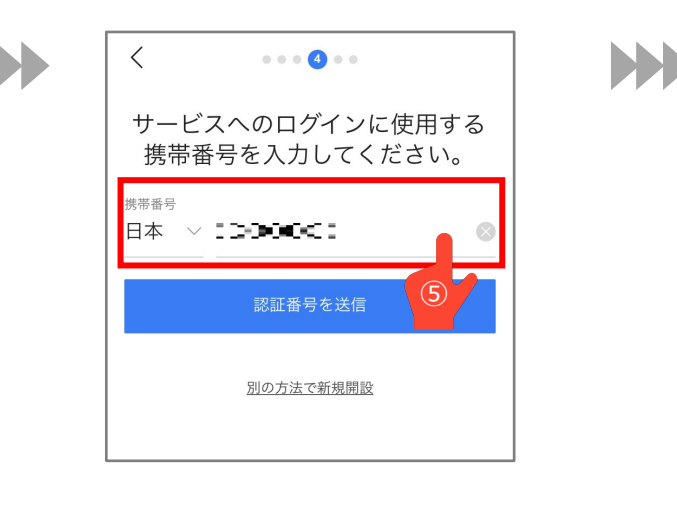

#### **6 SMS (ショートメッセージサービス)に** 届いた [認証番号] を入力

※例では「5333」と入力しています。

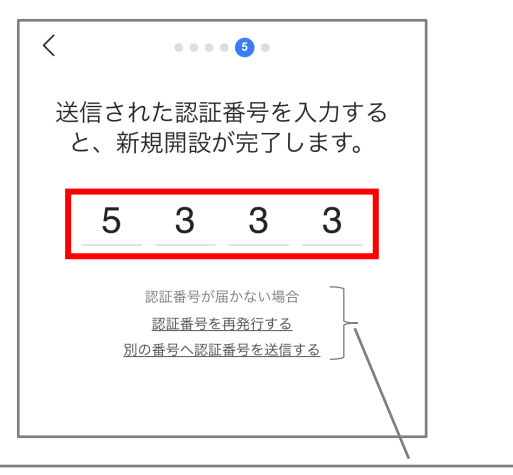

※認証番号が届かない場合は、 こちらのいずれかの方法などをお試しください。

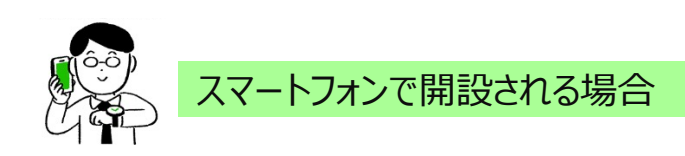

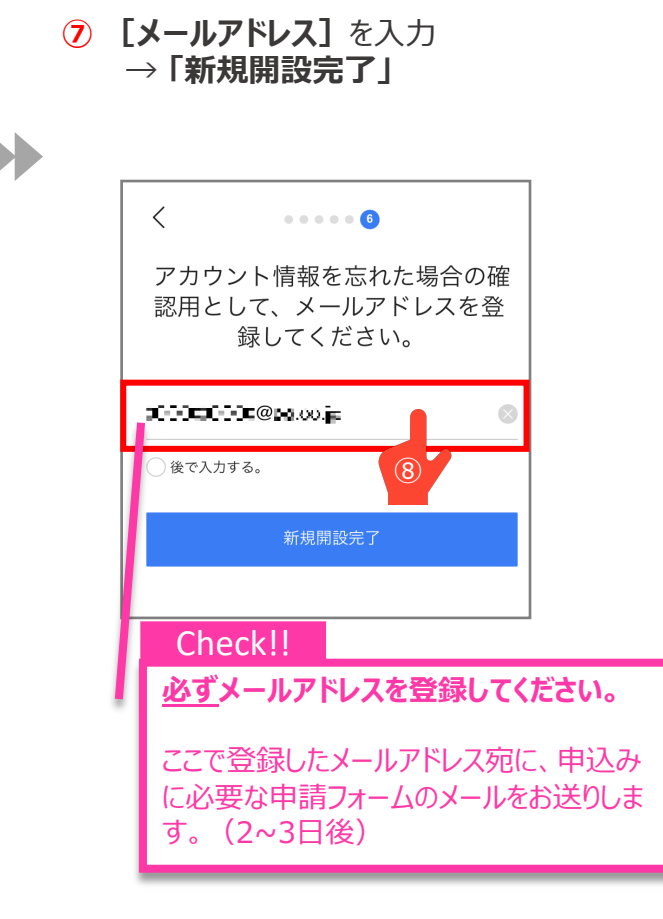

**⑧** LINE WORKSを開設する理由を選択 → **「OK」**

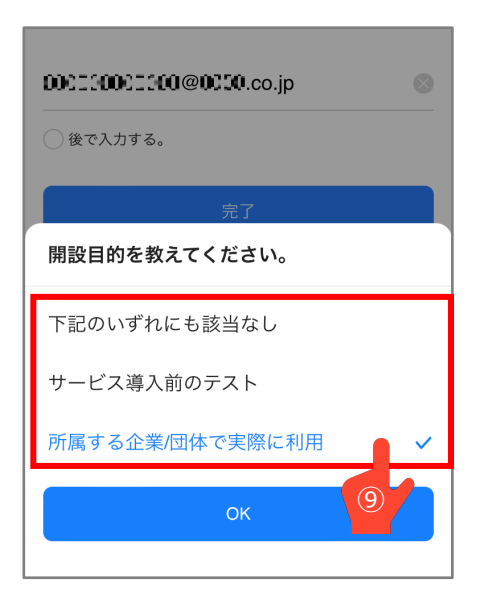

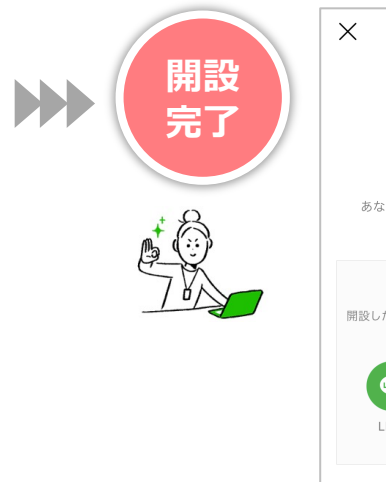

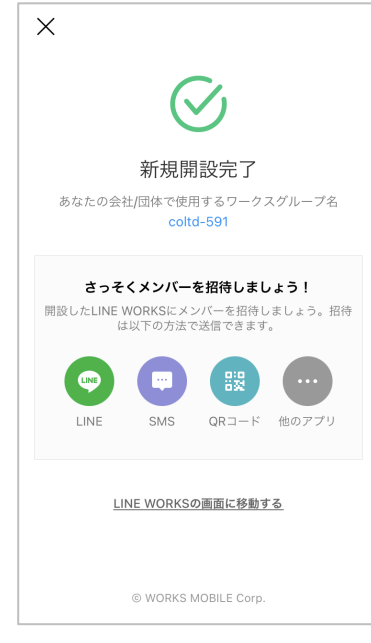

ここまで完了されましたら、LINE WORKSをお使いいただけます。 P13以降を参考にメンバー招待してみてください!

※この時点では、非営利団体向け特別プランが 適用されている状態ではありません。 フリープランの開設が完了している状態です。

2~3日後、ので登録したメールアドレス宛に申請フォームが 届きます。申請フォームから団体情報を入力・送信ください。

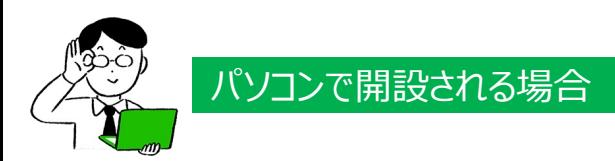

#### **❶非営利団体向け特別プラン専用のURLにアクセスします**

以下のような画⾯が表⽰されます。

画⾯の推移は、スマートフォンで開設いただく場合と同様ですので、登録の流れは、**P7〜**をご参照ください。

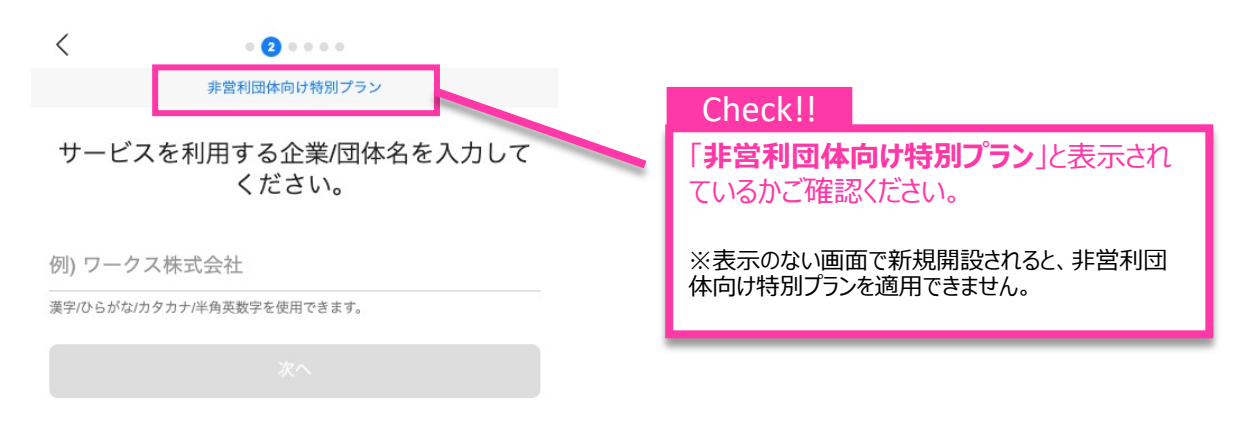

Q. なぜ企業/団体名の入力が必要ですか?

## ここからは、03.以降目 メンバー招待の⽅法⼿順です。

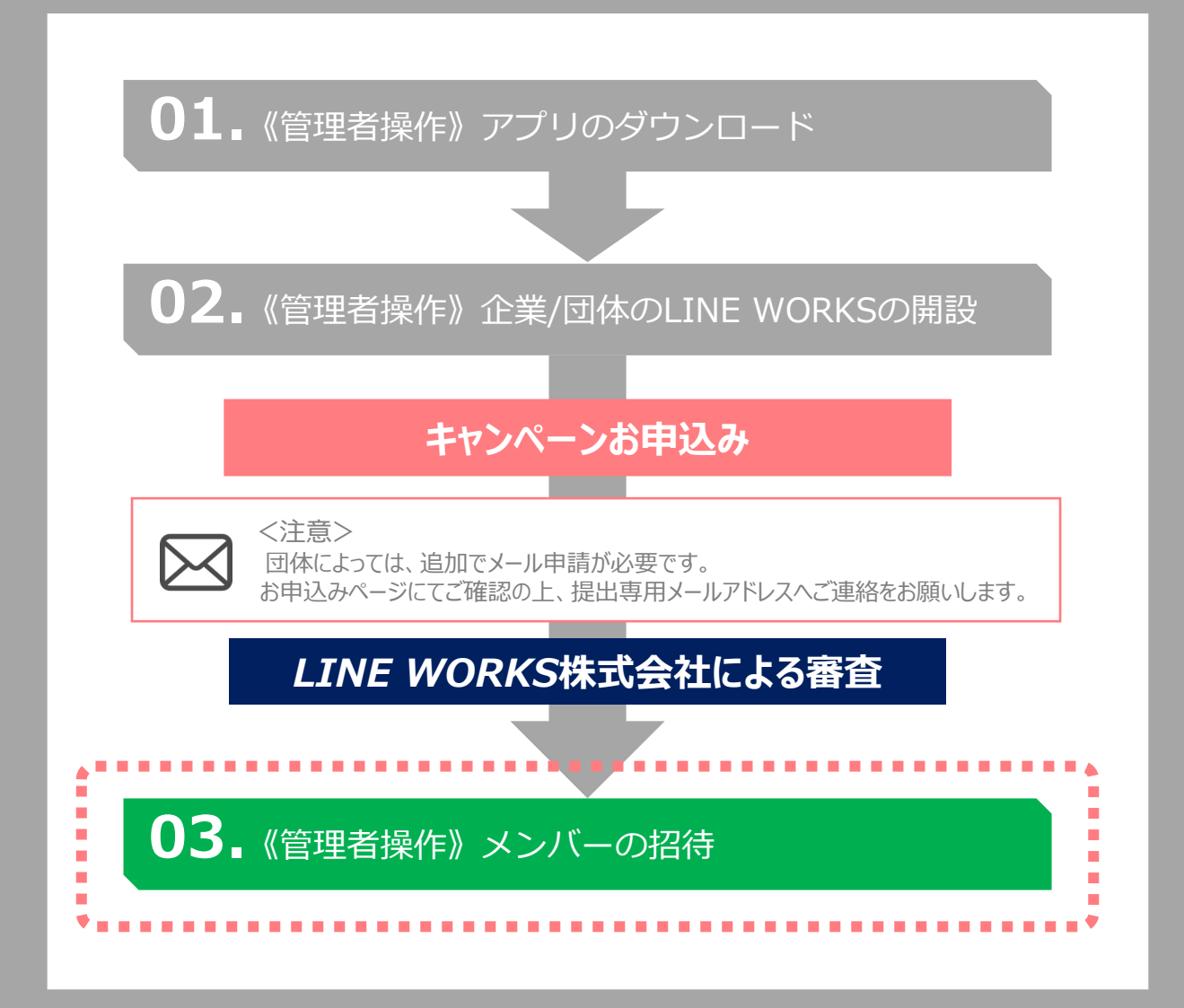

## メンバーを招待して、 LINE WORKSを使ってみましょう。

## **03.**《管理者操作》メンバーの招待

メンバーの招待に関しては、 **LINE WORKS ⼊⾨**内**「メンバー招待-管理者-」**の 動画を参考に進めてください。

<https://guide.worksmobile.com/jp/start/video-training/>

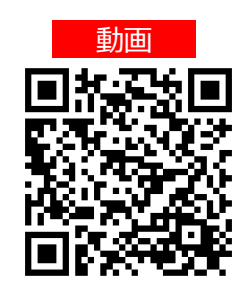

メンバーを招待する⽅法は以下の4つがございます。団体/組織にあった⽅法でメンバーを招待してください。

O LINEで送信する QRコードを表示 SMSで招待用リンクを送信 他のアプリで招待用リンクを送信

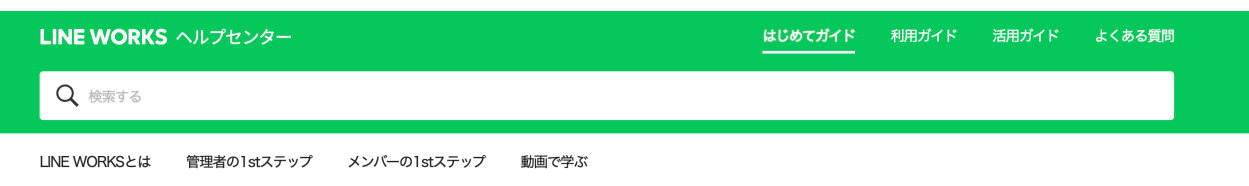

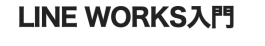

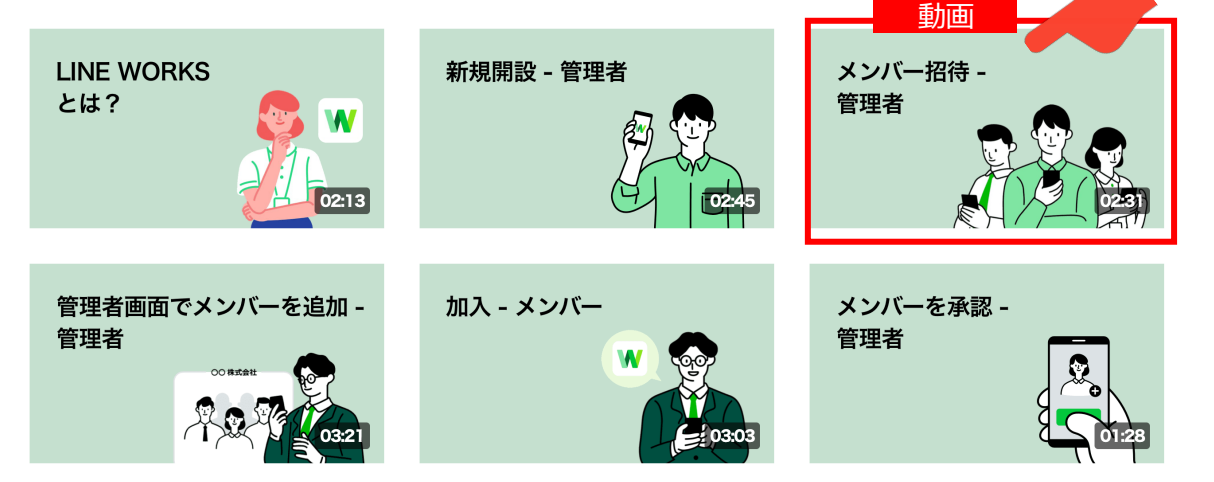

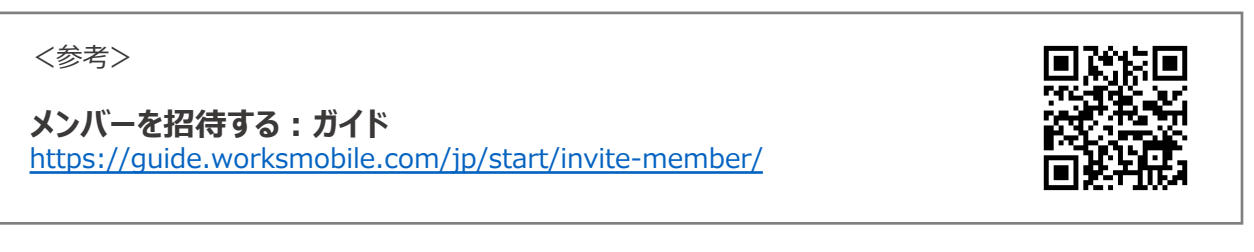

## 管理者操作、お疲れさまでした! ここからは、招待されたメンバーの皆様の 操作手順です。

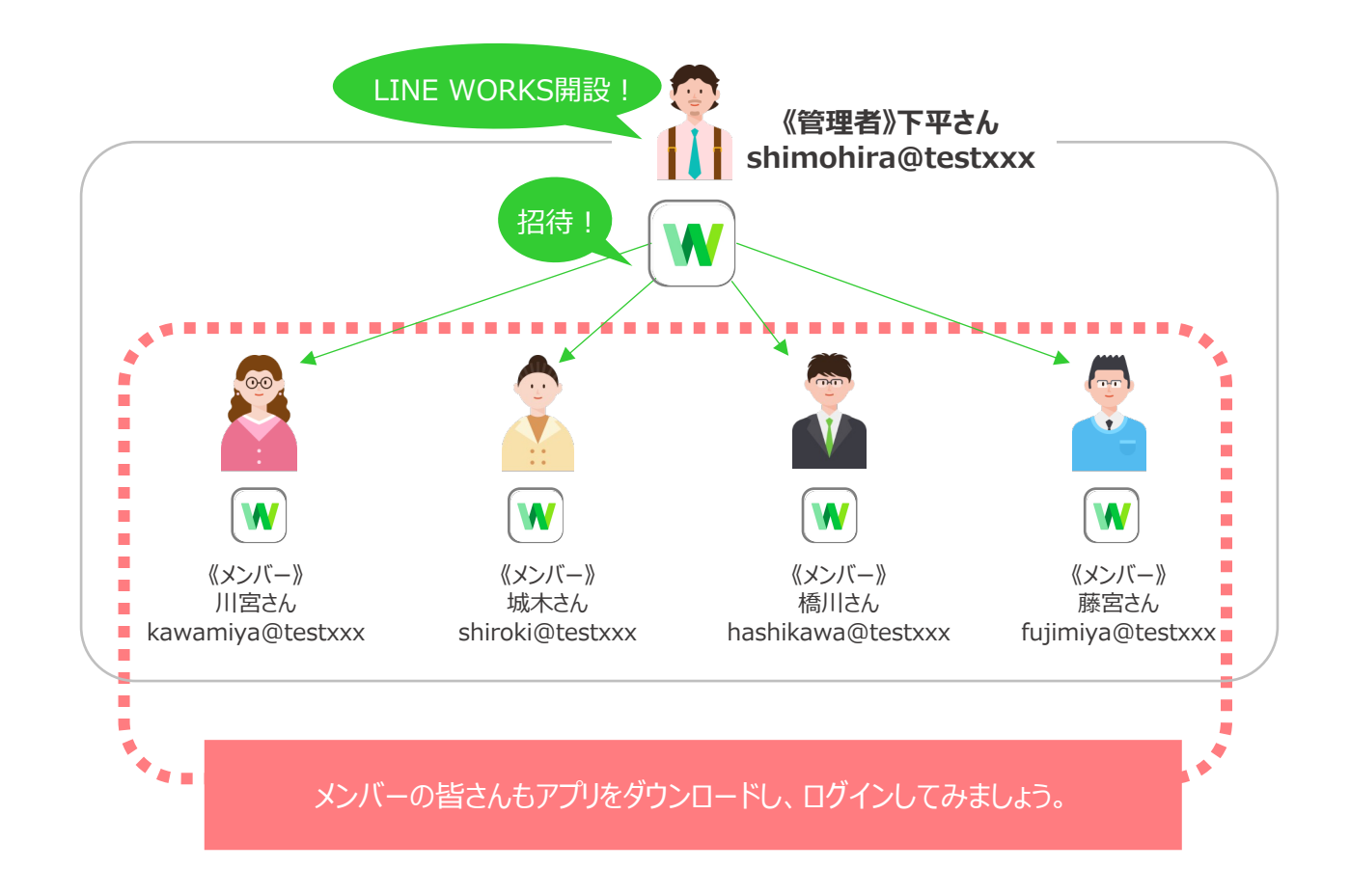

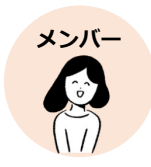

## メンバーの操作手順

●は招待されたメンバーの操作手順です

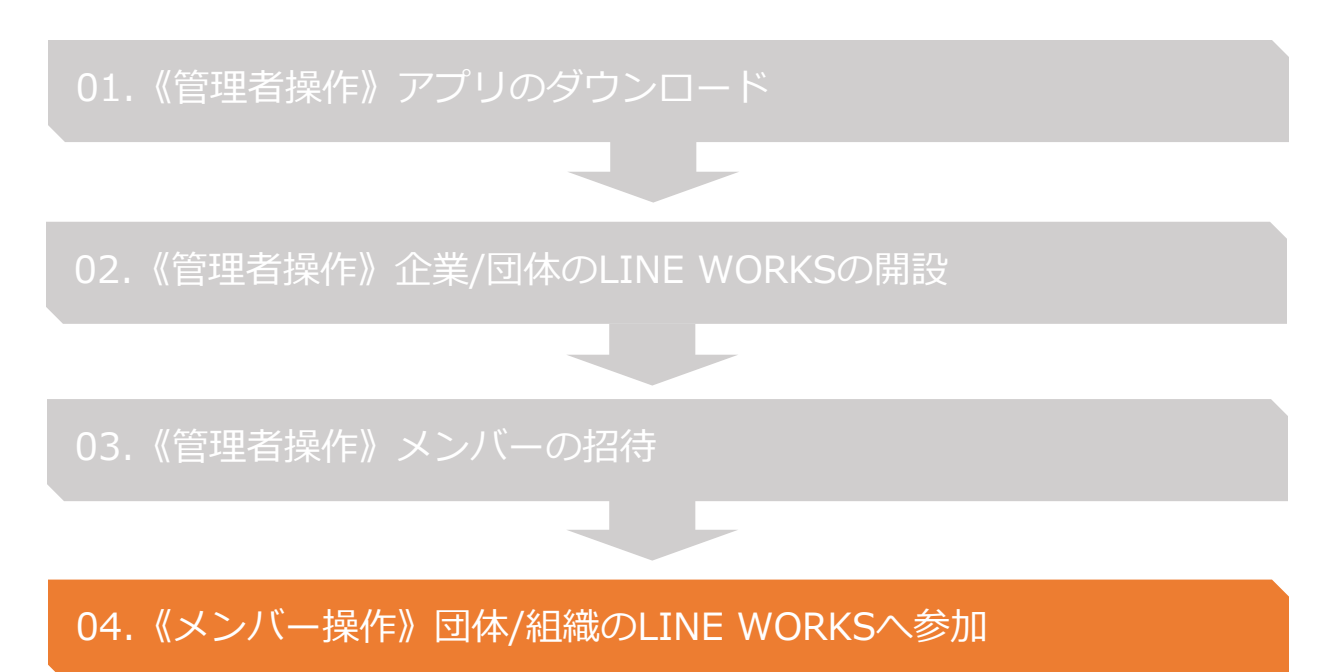

#### **《LINE WORKS スマートフォンアプリのダウンロード》**

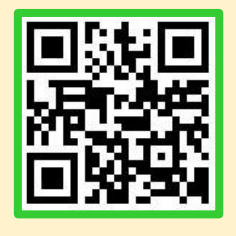

**<iOS> (iPhone・iPad・iPod touch)** App Storeから ダウンロード **<Android>** Google Playから ダウンロード

**LINE WORKSをスマートフォンで利用す るためには、あらかじめアプリをインス トールしておく必要があります。**

まずは左のQRコードを読み取り、スマート フォンアプリをダウンロードしましょう。

#### 04.《メンバー操作》団体/組織のLINE WORKSへ参加

メンバーの皆様の操作は、**LINE WORKS ⼊⾨**内**「加⼊-メンバー-」**の 動画を参考に進めてください。

<https://guide.worksmobile.com/jp/start/video-training/>

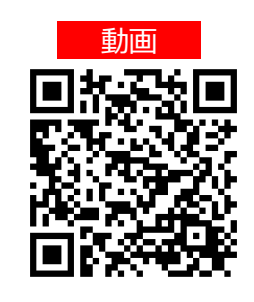

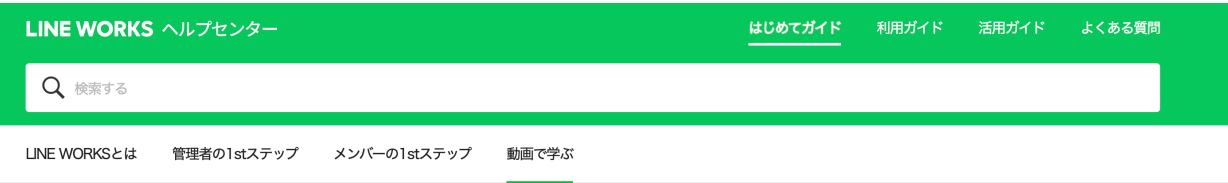

#### **LINE WORKS入門**

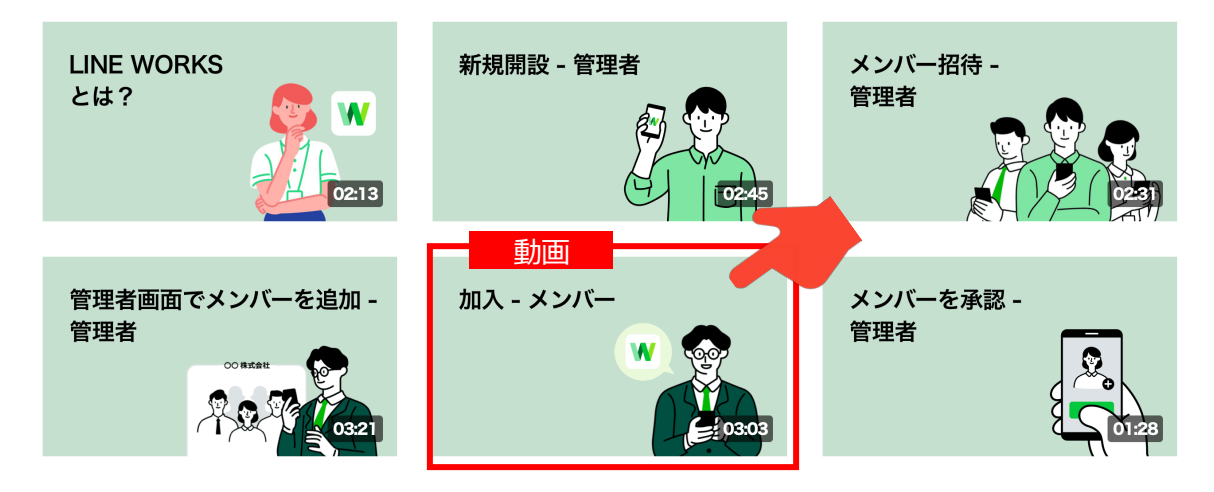

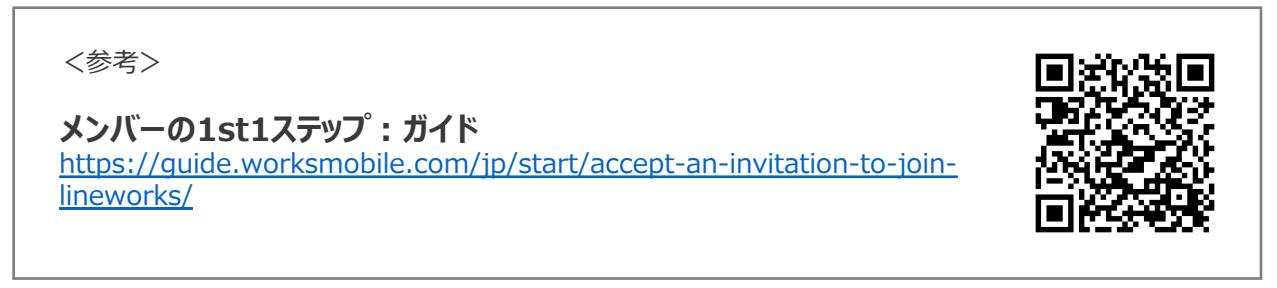

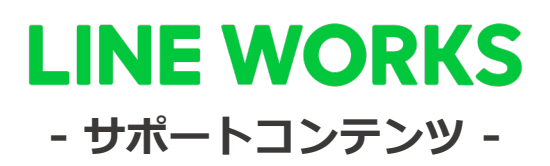

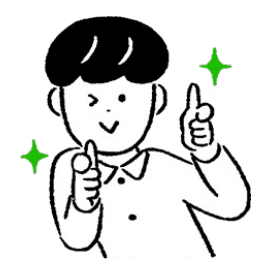

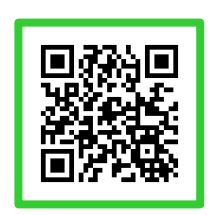

**●ヘルプセンター**

\*[機能マニュアル] や[よくあるご質 問]がまとめられています。ご不明点を フリーワード検索などで調べられます。

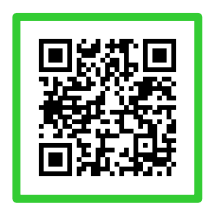

**●イベント告知** 

\*セミナーのお申込み、展示会などのお知ら せはこちらから確認可能です。

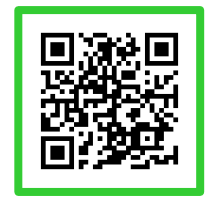

#### ●活用·導入事例

\*LINE WORKSはさまざまなシーンで活用さ れています。

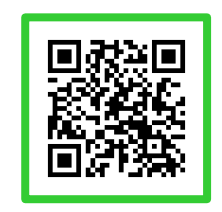

**●コミュニティ**

\*使い方の質問や活用方法の共有等、ユーザー 同⼠で交流するスペースです。

#### **LINE WORKS**